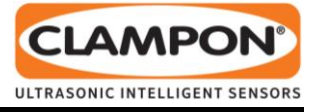

# **ClampOn CAN Monitor**

# **Quick Start Guide**

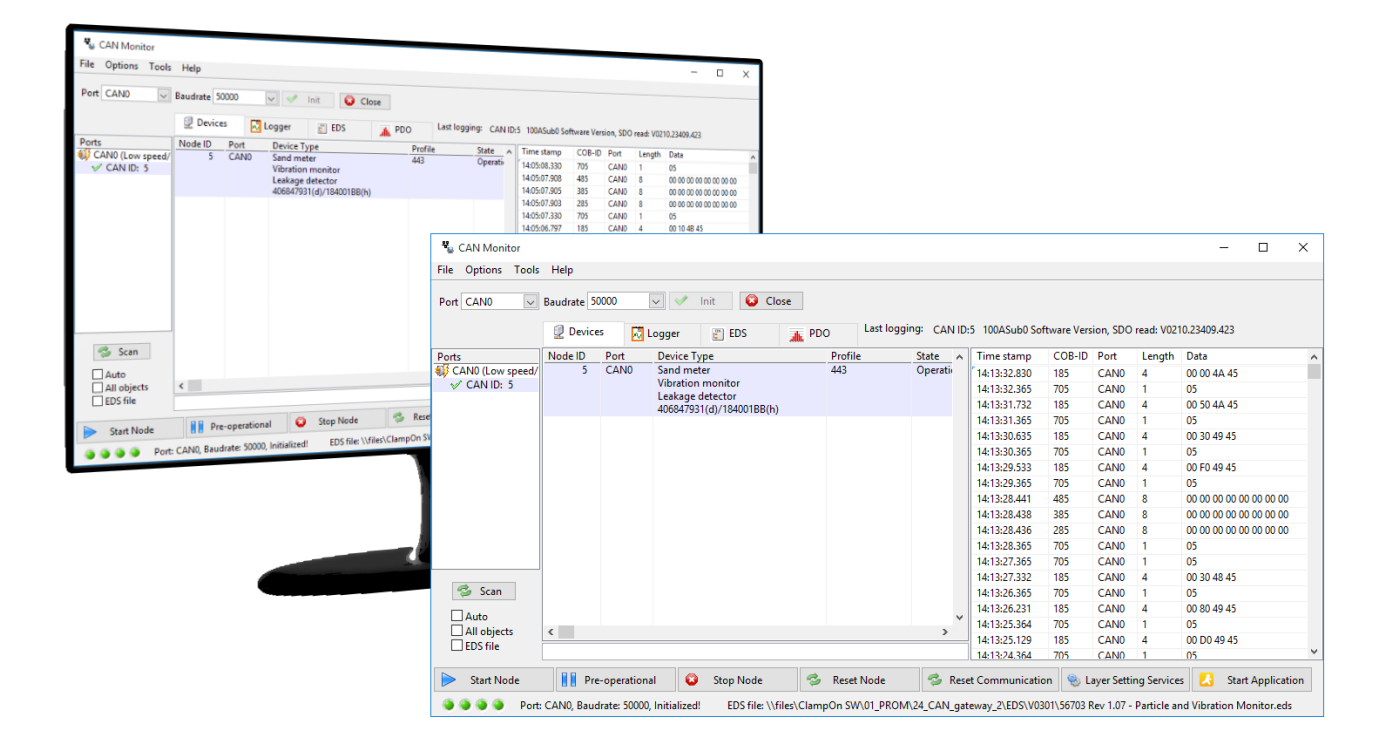

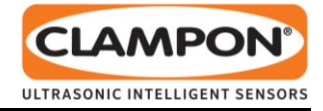

# **CONTENTS**

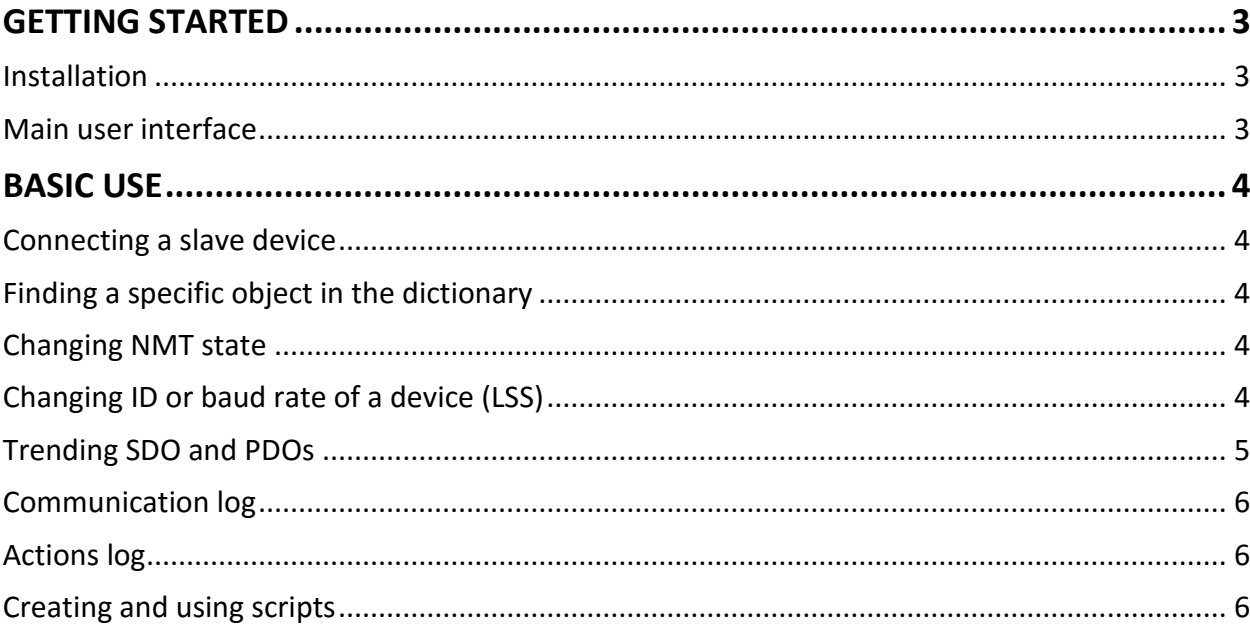

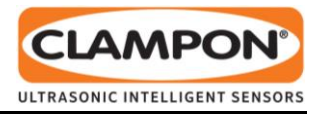

# **GETTING STARTED**

ClampOn CAN Monitor adds the functionality you need to turn your National Instruments CAN interface into a powerful test and monitoring solution.

To get started, install your CAN interface according to its user manual, and connect your slave device(s). A typical controller area network is shown in [Figure 1](#page-2-0) below:

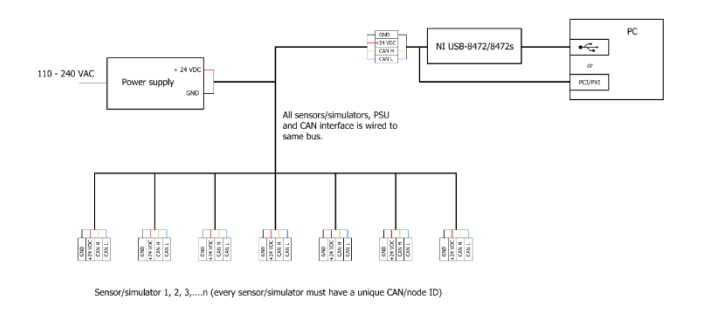

#### <span id="page-2-0"></span>*Figure 1: Hardware set-up*

# **Installation**

ClampOn CAN Monitor comes as an installation set for Windows. To install it simply double-click the setup.exe file and follow the installation guide. Once the installation is completed you can start the program from the Start menu. You can find it there under **All Programs**\**ClampOn**\**ClampOn CAN Monitor 2.x**

The first thing you will see when you launch the application for the first time is a license dialog.

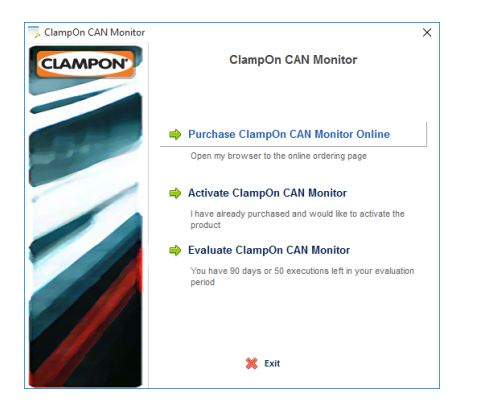

*Figure 2: Licence dialog*

The license dialog presents three options:

1. Purchase CAN Monitor Online

- 2. Activate CAN Monitor if you already have a licence ID and password.
- 3. Evaluate CAN Monitor

Unless you have already decided to purchase the software, we recommend that you choose the evaluation option and give it a through test run to make sure it meets your requirements.

## **Main user interface**

The next window you will see is the main user interface window:

| File Options Tools Help |                                                                                                    |                                                                                           |                                |                    |                                                          |                                                                 |              |               |            |      |                         |                           |  |
|-------------------------|----------------------------------------------------------------------------------------------------|-------------------------------------------------------------------------------------------|--------------------------------|--------------------|----------------------------------------------------------|-----------------------------------------------------------------|--------------|---------------|------------|------|-------------------------|---------------------------|--|
| Port CAND               | $\overline{\smile}$ Baudrate 125000                                                                  | v                                                                                         | <b>Q</b> Close<br>Init         |                    |                                                          |                                                                 |              |               |            |      |                         |                           |  |
|                         | <b>Devices</b>                                                                                       | <b>Ed</b> Logger                                                                          | <b>FILEDS</b>                  | PDO                |                                                          | Last logging: CAN ID:10 NMT Start remote node sent!             |              |               |            |      |                         |                           |  |
| Ports                   | Object                                                                                               | Description                                                                               |                                | Access             | <b>DataType</b>                                          | <b>Default Value</b>                                            | Valu A       | Time stamp    | COB-ID     | Post | Lenath                  | Data                      |  |
| CANO ILow speed/        | (6) 1000                                                                                             | Device Type<br><b>Error Register</b>                                                      |                                | ro                 | 0x0007<br>0x0005<br>0x0007<br>0x0009<br>0x0009<br>0x0009 | 04/400188<br>0-00<br>040080<br>ClampOn DSP Instrum<br>567.01.00 | 1384         | 11:19:13.084  | <b>18A</b> | CAND | $\Delta$                | 00 00 0A 44               |  |
| $\checkmark$ CAN ID: 10 | ◎ 1001                                                                                               |                                                                                           |                                | m                  |                                                          |                                                                 |              | 11:19:13.066  | 704        | CAND |                         | 05                        |  |
|                         | <b>Pre-Defined Frror Field</b><br>田山 1003<br>63 1005<br>Sync COB-ID<br><b>Device Name</b><br>63 1008 |                                                                                           |                                |                    |                                                          |                                                                 |              | 11:19:12.082  | <b>18A</b> | CAND |                         | 00.00.04.44               |  |
|                         |                                                                                                    |                                                                                           |                                | <b>PW</b><br>const |                                                          |                                                                 |              | 11:19:12.066  | 70A        | CAND |                         | 05                        |  |
|                         | 63 1009                                                                                              | Hardware Version                                                                          |                                | const              |                                                          |                                                                 | 234.8        | 11:19:11.084  | <b>18A</b> | CAND | A                       | 00.00.0C 44               |  |
|                         | 63100A                                                                                               |                                                                                           | <b>Software Version</b>        |                    |                                                          |                                                                 | V021         | 11:19:11.066  | 70A        | CAND |                         | OS                        |  |
|                         | 田 1010                                                                                               | <b>Store Parameters</b><br><b>Restore Parameters</b>                                      |                                |                    |                                                          |                                                                 |              | 11:19:10.066  | 704        | CAND | ×                       | 05                        |  |
|                         | <b>④ 1011</b>                                                                                        |                                                                                           |                                |                    |                                                          | \$NODEID+0x0080                                                 |              | 11:19:09.105  | 49.8       | CAND |                         | A7 D4 42 3D 68 98 C2 42   |  |
|                         | ◎ 1014                                                                                               | <b>COB-ID EMCY</b>                                                                        | nw                             | 0x0007             |                                                          |                                                                 | 11:19:09.104 | 384           | CAND       | š    | CC C7 D0 3C 19 82 6C 42 |                           |  |
|                         | 63 1015                                                                                              | <b>Inhibit Time FMCV</b>                                                                  |                                | <b>DM</b>          | 0x0006                                                   | 2000                                                            |              | 11:19:09.103  | <b>284</b> | CAND | ×                       | 4A 8F 00 3D 19 82 6C 42   |  |
|                         | 63 1017<br>图 1018                                                                                    |                                                                                           | <b>Producer Heartbeat Time</b> | PW                 | 0x0006                                                   | 1000                                                            |              | 11:19:09.066  | 70A        | CAND | ٠                       | OS                        |  |
|                         | 63 1021                                                                                              | <b>Identity</b><br>Read EDS                                                               |                                | no.                | 0x000F                                                   |                                                                 |              | 11/19/08 09:4 | 184        | CAND | ٠                       | 00:40:08:44               |  |
|                         | (63.1022)                                                                                            | <b>EDS Storage Format</b>                                                                 |                                | ro                 | 0x0005                                                   | ō                                                               |              | 11:19:03.066  | 70A        | CAND |                         | OS.                       |  |
|                         | 田山 1029                                                                                              | Error behaviour                                                                           |                                |                    |                                                          |                                                                 |              | 11:19:07.082  | <b>18A</b> | CAND | A                       | 00 00 00:44               |  |
|                         | 国 1200                                                                                               |                                                                                           | Server SDO Parameter 0         |                    |                                                          |                                                                 |              | 11:19:07.066  | 704        | CAND |                         | OS.                       |  |
|                         | (a) 23 1800                                                                                          | <b>TPDO1 Config</b>                                                                       |                                |                    |                                                          |                                                                 |              | 11:19:06.080  | <b>18A</b> | CAND |                         | 00 CO OC 44               |  |
|                         | 田山 1801                                                                                              | <b>TPDO2 Config</b><br><b>TPDO3 Config</b><br><b>TPDO4 Config</b><br><b>TPDO1</b> Mapping |                                |                    |                                                          |                                                                 |              | 11:19:06.066  | 704        | CAND |                         | os.                       |  |
|                         | 田山 1802                                                                                              |                                                                                           |                                |                    |                                                          |                                                                 |              | 11:19:05.066  | 704        | CAND |                         | 6K                        |  |
|                         | (ii) 1803                                                                                            |                                                                                           |                                |                    |                                                          |                                                                 |              | 11:19:04.102  | 48Δ        | CAND | $\mathbf{R}$            | 19.00 48.30 50.24 AC 42   |  |
|                         | <b>BIG 1A00</b><br><b>ED 1A01</b>                                                                    | <b>TPDO2 Mapping</b>                                                                      |                                |                    |                                                          |                                                                 |              | 11:19:04.101  | 38A        | CAND |                         | A6 6F 09 3D 51 7D 75 42   |  |
|                         | (8) 1A02                                                                                             | <b>TPDO3 Mapping</b>                                                                      |                                |                    |                                                          |                                                                 |              | 11:19:04.100  | 28A        | CAND | ×                       | 7B 28 21 3D 68 98 C2 42   |  |
|                         | <b>图面 1A03</b>                                                                                       | <b>TPDO4 Mapping</b>                                                                      |                                |                    |                                                          |                                                                 |              | 11/19/04 055  | 704        | CAND |                         | os.                       |  |
|                         | <b>BILD 1F50</b>                                                                                     | <b>ProgramDownLoad</b>                                                                    |                                |                    |                                                          |                                                                 |              | 11:19:03.080  | <b>18A</b> | CAND |                         | 00 00 00 44               |  |
|                         | <b>BB</b> 1F51                                                                                       | ProgramControl                                                                            |                                |                    |                                                          |                                                                 |              | 11:19:03.066  | 704        | CAND |                         | 05                        |  |
|                         | 间 <b>二 1F56</b>                                                                                      |                                                                                           | Application SW Identification  |                    |                                                          |                                                                 |              | 11:19:02.083  | 18A        | CAND | $\overline{a}$          | 00 80 00 44               |  |
| 邑<br>Scan               | (a) 1F57                                                                                             | Flash Status Identification                                                               |                                |                    |                                                          |                                                                 |              | 11:19:02.066  | 70A        | CAND |                         | 05                        |  |
|                         | ⊕ 2000                                                                                               |                                                                                           | <b>Raw Value</b>               |                    | 0x0009                                                   |                                                                 |              | 11-10-01-083  | <b>18A</b> | CAND | A                       | 00.80.00 44               |  |
| Auto                    | (6) 500C<br><b>START</b>                                                                             | <b>Sensor SW Version</b>                                                                  |                                | ro                 |                                                          |                                                                 |              | 11:19:01.066  | 70A        | CAND |                         | 05                        |  |
| All objects             | $\epsilon$                                                                                           |                                                                                           |                                |                    |                                                          |                                                                 |              | 11:19:00.065  | 704        | CAND |                         | 05                        |  |
| $\Box$ <b>EDS</b> file  |                                                                                                    |                                                                                           |                                |                    |                                                          |                                                                 |              | 11:18:59.103  | <b>ARA</b> | CAND |                         | A3 AD 2E 3D C4 22 AF 42 V |  |
|                         |                                                                                                    |                                                                                           |                                | e.                 |                                                          | <b>Co Reset Communication</b> C: Laver Setting Services         |              |               |            |      |                         |                           |  |
| <b>Start Node</b>       | <b>R</b> Pre-operational                                                                             | o                                                                                         | Stop Node                      |                    | <b>Reset Node</b>                                        |                                                                 |              |               |            |      |                         | <b>Start Application</b>  |  |

*Figure 3: Main window*

On the left you have a list of all the available NI CAN interface ports, and the slave devices you have added to them. Port settings can be adjusted in the menu above the port list. The centre part of the main window contains device info, and results of user actions. Network communication is logged and displayed in the rightmost part of window. At the bottom you have buttons to control the state of the CAN network/devices.

Some important symbols to know in this interface:

Port connected

Port closed

- Device communicating
- No communication with device last minute
- EMCY sent from device (not cleared)

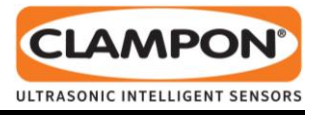

# **BASIC USE**

# **Connecting a slave device**

The first thing you need to do to start communicating with a slave device is to initialize the interface you have connected it to:

- 1. Select the port from the **Port** drop-down menu.
- 2. Select the correct baud rate.
- 3. Press the **Init** button.

| "" CAN Monitor             |                        |                       |                            |               |
|----------------------------|------------------------|-----------------------|----------------------------|---------------|
| File<br>Options Tools Help |                        |                       |                            |               |
| Port CANO                  | $\vee$ Baudrate 125000 | $\vee$ of Init        | ø                          | Close         |
|                            | <b>Devices</b>         | <b>N</b> Logger       | $\left  \cdot \right $ EDS | <b>AL</b> PDO |
| Ports                      | Object                 | Description           |                            | Access        |
| CANO (Low speed/           | € 1000                 | <b>Device Type</b>    |                            | ro            |
| $\checkmark$ CAN ID: 10    | 63<br>1001             | <b>Error Register</b> | ro                         |               |

*Figure 4: Port setting***s**

With the port initialized you can add the device. Make sure you have the relevant Electronic Data Sheet (EDS) file of the device available before doing this:

- 1. Right-click on the port in the ports list and select **Add device**.
- 2. The software will now ask you for the EDS file it should associate with the device.

# **Reading and writing service data (SDOs)**

To read service data from the added slave device, select it from the ports list, then select the objects you want to read from the dictionary on the **EDS-tab**. You can select multiple objects at the same time (Shift or Control-click). **Right-click** the selected objects and select **Read** from the right-click menu**.** The results will be displayed in the value-column of the EDS-tab.

To read all the (readable) SDOs of the device select the device from the ports list, tick off All objects in the scan-settings below the ports list, then select Scan from the right-click menu of the device. The results will be listed in value-column of the EDS-tab. (You can also click the Scan button, but this will not limit the reading to the chosen device.)

To write to an SDO you follow the same procedure, but can only select one object at a time. Select **Write** from the right-click menu to get an input dialog

where you can enter the value, which is then written when you click the Write button.

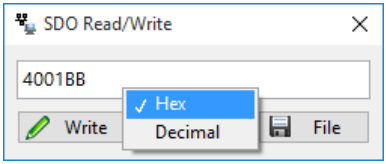

### *Figure 5: Read and write SDO.*

You can also choose to write the content of a file to an object, the procedure for this is:

- 1. Select CAN device in ports list.
- 2. In the **EDS-tab** select the object you want to configure.
- 3. Press **Write From File** in the right-click menu. Browse to wanted file. (file will be treated as a binary file and read in big-endian order).

# **Finding a specific object in the dictionary**

For quick access to a wanted object, use the filter box beneath the EDS tab. The filter box works as a text filter. You can make the filter case sensitive or not with the filter box right click menu.

# **Changing NMT state**

Switch state of the CAN device with the NMT buttons located at the bottom of the main window.

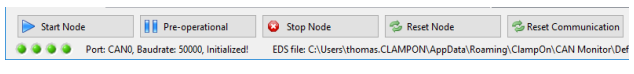

#### *Figure 6: Switch NMT state*

The buttons switch the selected CAN device between the three NMT states; pre-operational, operational and stopped.

# **Changing ID or baud rate of a device (LSS)**

Click the **Layer Setting Services** button to open the configuration dialog.

# **ClampOn CAN Monitor Quick Start Guide**

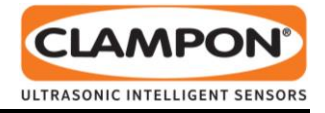

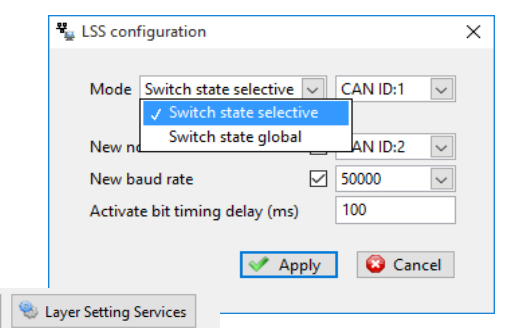

## *Figure 7: Change node ID and baudrate*

- 1. Select the mode from the Mode drop-down.
- 2. Tick the New node ID checkbox and select the new node ID.
- 3. Tick the New baud rate checkbox and select the new baud rate.
- 4. Click **Apply.**

Press **Reset Communication** button after closing dialog to activate the new node ID.

**Note:** Using **Switch state global** mode will assign an identical node ID to all connected CAN devices.

#### **Trending SDO and PDOs**

One of the basic but most useful features of CAN Monitor is the ability to trend the values of service and process data objects (SDOs/PDOs).

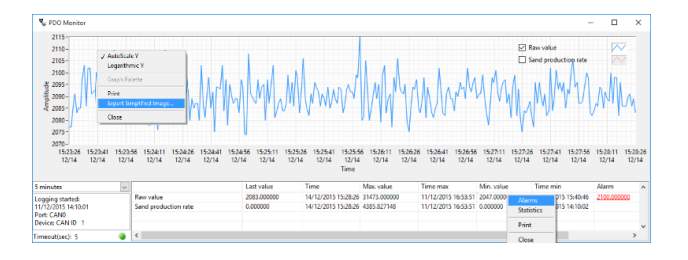

*Figure 8: Trend window*

SDOs can be trended by selecting **Trend** from the right-click menu of the object (in the EDS tab).

To quickly trend all process data objects from a device you can right-click on the device in the ports list and select **Trend**. To trend specific PDOs you select them

on the **PDO tab**, and choose **Trend** from the right-click menu there.

**Note:** Trending of PDOs is dependant of PDO mapping in the EDS-file.

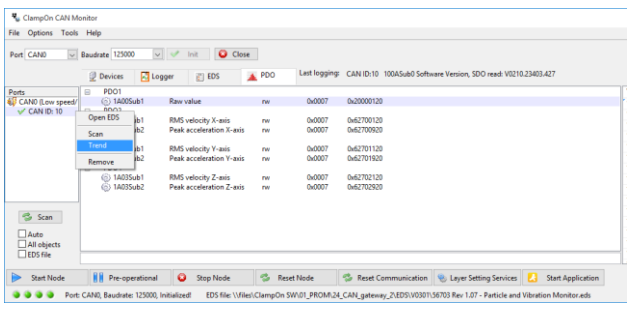

*Figure 9: Start trending PDOs*

The trend data is automatic saved to tab delimited text files. The log files are saved in:

*C:\Users\<User>\My Documents\ClampOn\CAN Monitor\Logs*

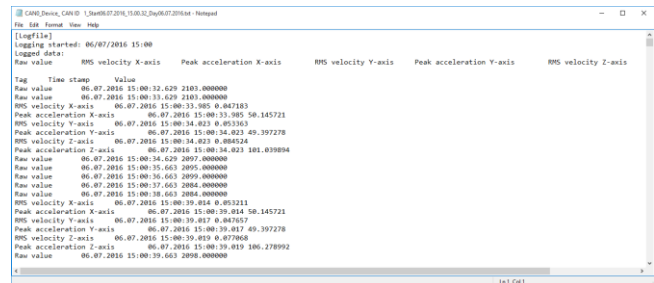

*Figure 10: Log file example*

#### **Analyzing historical trends**

You can view previous trend logs by selecting **Trend Analyser** from the *Tools menu* in the main window.

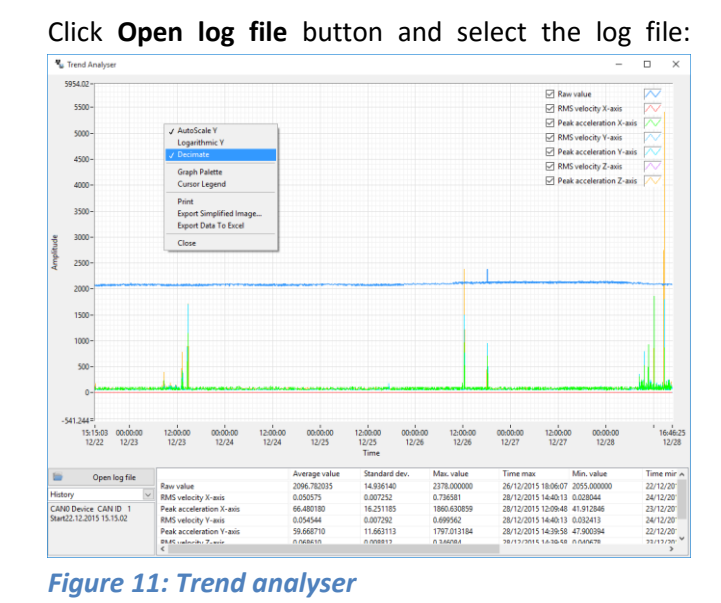

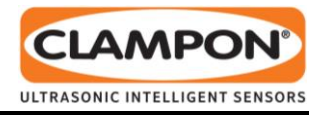

# **Communication log**

The traffic on the CANbus network is displayed in the rightmost part of the main window. By default the traffic log will show all communication on all initialized ports. To only see certain types of traffic you can rightclick on the list and select a filter:

| <b>Time stamp</b>                                     | COB-ID | Port                   | Length         |  | Data                    |                          |  |
|-------------------------------------------------------|--------|------------------------|----------------|--|-------------------------|--------------------------|--|
| 07:32:35.170                                          | 181    | CAN <sub>0</sub>       | Δ              |  | 00 70 03 45             |                          |  |
| 07:32:35.006                                          | 701    | CAN <sub>0</sub>       | 1              |  | 05                      |                          |  |
| 07:32:34.786                                          | 702    | CAN <sub>0</sub>       | 1              |  | 05                      |                          |  |
| 07:32:34.169                                          | 181    | <b>CAN0</b>            | 4              |  | 00 70 03 45             |                          |  |
| 07:32:34.006                                          | 701    | CAN <sub>0</sub>       | 1              |  | 05                      |                          |  |
| 07:32:33.827                                          | 482    | CAN <sub>0</sub>       | 8              |  | 0A 2A 1D 3D C1 A6 A7 42 |                          |  |
| 07:32:33.825                                          | 382    | CAN <sub>0</sub>       | 8              |  | 08 65 12 3D B9 AE 98 42 |                          |  |
| 07:32:33.822                                          | 282    | CAN <sub>0</sub>       | 8              |  | 7B B3 OC 3D 08 92 4E 42 |                          |  |
| 07:32:33.786                                          | 702    | CAN <sub>0</sub>       | 1              |  | 05                      |                          |  |
| 07:32:33.169                                          | 181    | CAN <sub>0</sub>       | 4              |  | 00 10 03 45             |                          |  |
| 07:32:33.005                                          | 701    | <b>CANO</b>            | 1              |  | 05                      |                          |  |
| 07:32:32.802                                          | 182    | CAN <sub>0</sub>       | 4              |  | 00 80 12 44             |                          |  |
| 07:32:32.786                                          | 702    | CAN <sub>0</sub>       | 1              |  | 05                      |                          |  |
| 07:32:32.169                                          | 181    | CAN <sub>0</sub>       | $\overline{4}$ |  | 00 FO 03 45             |                          |  |
| 07:32:31.976                                          | 701    | <b>CAN0</b>            | 1              |  | 05                      |                          |  |
| 07:32:31.800                                          | 182    | <b>Filter</b>          | K              |  | J No filter             |                          |  |
| 07:32:31.786                                          | 702    | Logging                |                |  | <b>EMCY</b>             |                          |  |
| 07:32:31.134                                          | 181    | Save As                |                |  | <b>NMT</b>              |                          |  |
| 07:32:30.975                                          | 701    | Clear                  |                |  | <b>SDO</b>              |                          |  |
| 07:32:30.800                                          | 182    |                        |                |  |                         |                          |  |
| 07:32:30.786                                          | 702    | CAN <sub>0</sub>       | 1              |  | <b>PDO</b>              |                          |  |
| 07:32:30.495                                          | 481    | CAN <sub>0</sub>       | 8              |  | <b>LSS</b>              | <b>BF42</b>              |  |
| 07:32:30.493                                          | 381    | CAN <sub>0</sub>       | 8              |  | Boot/heartbeat          | <b>BC 42</b>             |  |
| 07:32:30.490                                          | 281    | <b>CAN0</b>            | 8              |  | Other                   | <b>1842</b>              |  |
| 07:32:30.134                                          | 181    | CAN <sub>0</sub>       | 4              |  | 00 20 04 45             |                          |  |
| 07:32:29.975                                          | 701    | CAN <sub>0</sub>       | 1              |  | 05                      |                          |  |
| 07:32:29.786                                          | 702    | CAN <sub>0</sub>       | 1              |  | 05                      |                          |  |
| 07:32:29.133                                          | 181    | CAN <sub>0</sub>       | 4              |  | 00 20 04 45             |                          |  |
| 07:32:28.974                                          | 701    | CAN <sub>0</sub>       | 1              |  | 05                      |                          |  |
| 07:32:28.827                                          | 482    | CAN <sub>0</sub>       | 8              |  | BC C2 43 3D 8C 27 A6 42 |                          |  |
| 07:32:28.824                                          | 382    | CAN <sub>0</sub>       | 8              |  | F5 BA 04 3D AC 3A 82 42 |                          |  |
| 07:32:28.822                                          | 282    | <b>CAN0</b>            | 8              |  | EA B3 FF 3C E1 86 63 42 |                          |  |
| 07:32:28.786                                          | 702    | CAN <sub>0</sub>       | 1              |  | 05                      |                          |  |
| 10.00 to 3                                            | 4.04   | A                      |                |  | on coloniac             |                          |  |
| et Communication                                      |        | Layer Setting Services |                |  |                         | <b>Start Application</b> |  |
| 1\56703 Rev 1.07 - Particle and Vibration Monitor.eds |        |                        |                |  |                         |                          |  |

*Figure 12: Communication log*

To copy or save the displayed traffic log, right-click on the list.

#### **Actions log**

In the **Logger tab** you can see all actions and their results. You can save the list by right-clicking on it:

| <b>L</b> CAN Monitor                                                                                                    |                                                                                                    |          |  |  |  |  |  |  |
|----------------------------------------------------------------------------------------------------|----------------------------------------------------------------------------------------------------|----------|--|--|--|--|--|--|
| File Options Tools Help                                                                                                    |                                                                                                    |          |  |  |  |  |  |  |
| v <br><b>C</b> Close<br>$\vee$ Baudrate 125000<br>Init<br>Port CANO                                                                                               |                                                                                                    |          |  |  |  |  |  |  |
|                                                                                                    | Last logging: CAN ID:10 NMT Start remote node sent!<br><b>A.</b> Logger<br><b>Devices</b><br>APDO<br>$  $ EDS                                                                                                    |          |  |  |  |  |  |  |
| Ports<br><b>40</b> CANO (Low speed/<br>$V$ CAN ID: 10<br>Scan                                                                                                    | CAN ID:3 Boot-up checked old<br>CAN ID:10 NMT Enter pre-operational sent!<br>CAN ID:10 1F51sub1 Sensor Application, SDO write, ack. rcvd: 1(d)/1(h)<br>CAN ID:10 NMT Start remote node sent!<br>CAN ID:10 1000Sub0 Device Type, SDO read: 138412475(d)/84001BB(h)<br>CAN ID:10 1018Sub1 Vendor-ID, SDO read: 159(d)/9F(h)<br>CAN ID:10 1018Sub2 ProductCode, SDO read: 23403(d)/5B6B(h)<br>CAN ID:10 1018Sub3 RevisionNumber, SDO read: 427(d)/1AB(h)<br>CAN ID:10 1018Sub4 Serial-Number, SDO read: 776(d)/308(h)<br>CAN ID:10 1009Sub0 Hardware Version, SDO read: 234.803<br>CAN ID:10 100ASub0 Software Version, SDO read: V0210.23403.427<br>CAN ID:10 Boot-up checked old | $\wedge$ |  |  |  |  |  |  |
| Auto<br>All objects<br>$\Box$ EDS file                                                                                                    | CAN ID:10 NMT Enter pre-operational sent!<br>CAN ID:10 NMT Reset communication sent!<br>CAN ID-10 NMT Reset communication sent                                                                                                    |          |  |  |  |  |  |  |
| <b>Start Node</b>                                                                                                    | HН<br>Pre-operational<br>e.<br><b>Reset Node</b><br>Reset Communication & Layer Setting Services<br>o<br><b>Stop Node</b><br><b>Start Application</b>                                                                                                    |          |  |  |  |  |  |  |
| Port: CANO, Baudrate: 125000, Initialized!<br>EDS file: \\files\ClampOn SW\01_PROM\24_CAN_qateway_2\EDS\V0301\56703 Rev 1.07 - Particle and Vibration Monitor.eds |                                                                                                    |          |  |  |  |  |  |  |

*Figure 13: Actions and results.*

## **Creating and using scripts**

The scripting features of CAN Monitor can speed up your device testing.

An easy way to create a script is to record your actions. Go to the **Logger tab** and select **Record** in right click menu. Stop recording by unchecking **Record.** A text box will appear where you can add file instructions.

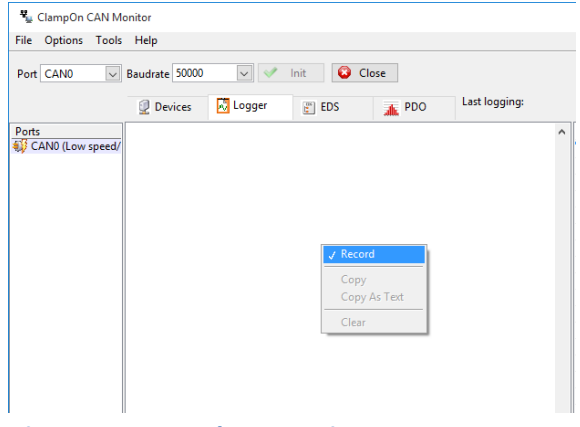

*Figure 14: Record your actions*

For better control you can create and/or edit scripts manually:

Select **Create Script** from Tools menu to open the **Create Script** tool. The tool uses drag and drop. Actions are dropped in the top window.

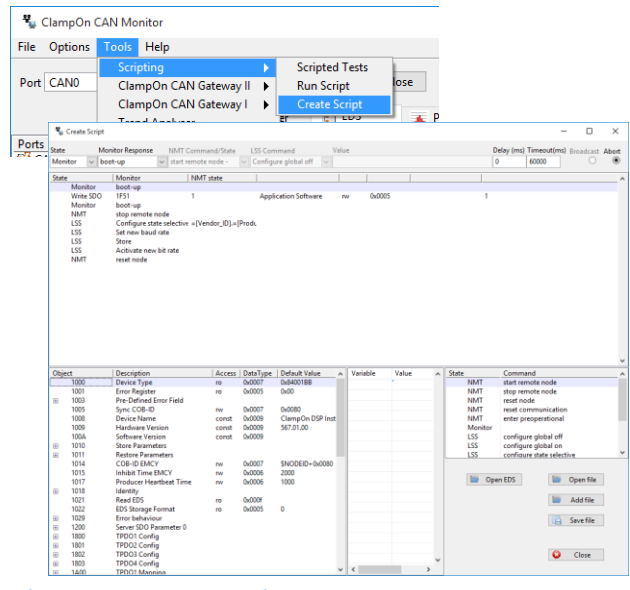

*Figure 15: Create script*

Press **Open EDS** button to load an applicable EDS-file., then drag objects from the EDS-file to add SDO read or SDO write actions.

# **ClampOn CAN Monitor Quick Start Guide**

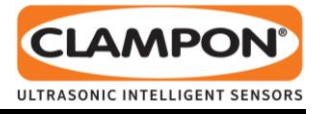

You can add NMT, LSS or Monitor actions by dragging them from the pre-defined list to the right. You can rearrange the order of actions with drag and drop as well. See the software manual (document number 62- 320-00124) section 12.1.1 for a detailed description of settings. When you are happy with the script click **Save file** to save it as a file.

To run a script, select the CAN device you want to run it against in the port list, then select **Run Script** from the Tools menu. Browse to your script and click OK.